## **Copying Requirements to a modeling tool as the Use Case diagram**

This section deals with copying a Use Case diagram from a DOORS Data Source into your modeling tool's Containment area.

To copy a Use Case from a DOORS Data Source to a modeling tool as the Use Case diagram

- 1. [Add a DOORS Data Source](https://docs.nomagic.com/display/CDH190SP4/Adding+Data+Sources+for+IBM+Rational+DOORS) or [DOORS Next Generation Data Source i](https://docs.nomagic.com/display/CDH190SP4/Adding+Data+Sources+for+IBM+Rational+DOORS+Next+Generation)n DataHub Explorer.
- 2. Drag the selected node from DOORS Data Source to your modeling tool's Containment tree.

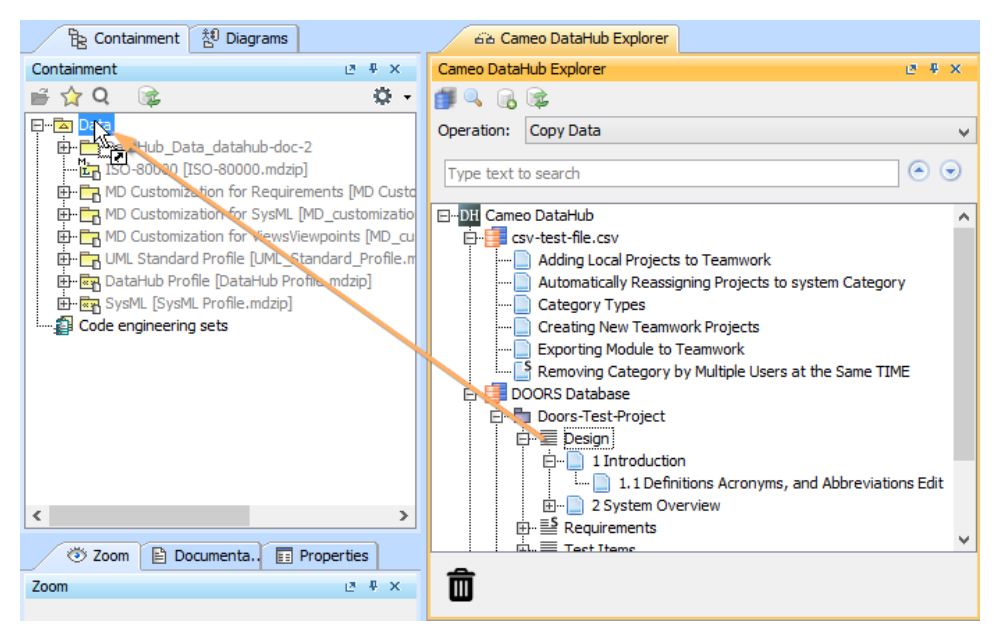

3. Map the Formal Module to a Use Case diagram type and the object to a Use Case type. Click **OK**.

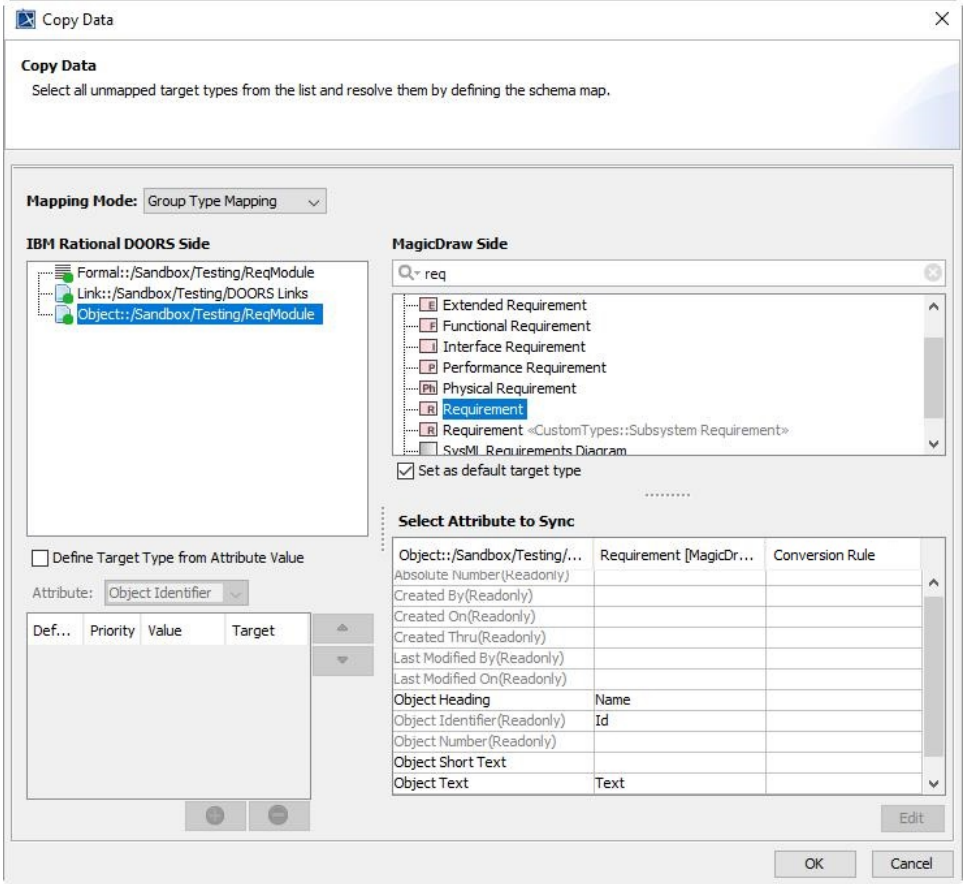

The Copy Data dialog in Group Type Mapping mode when copying Use Case elements from DOORS to the modeling tool's Containment area.

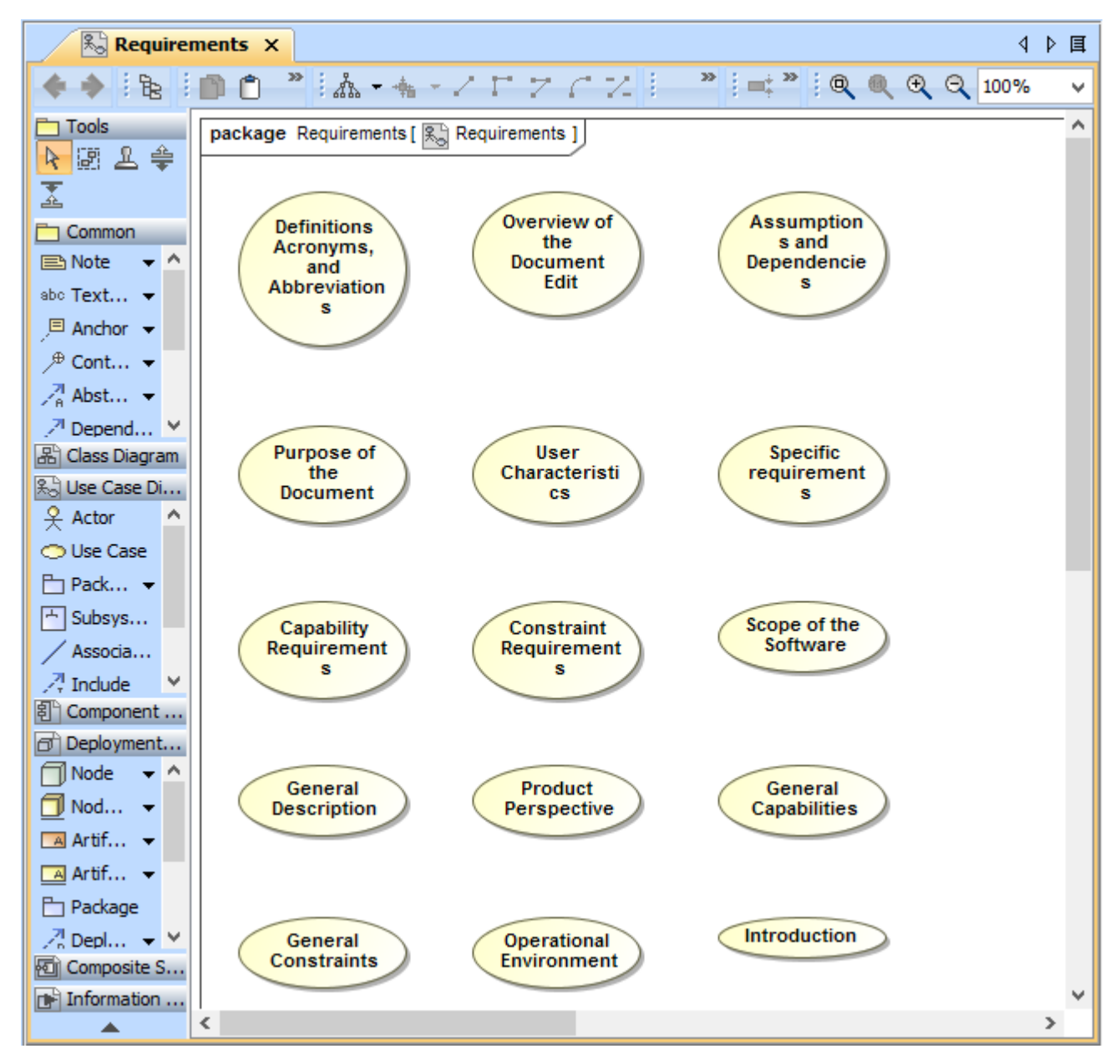

The Use Case diagram after copying Requirements from DOORS to a modeling tool.